# **Linux Security**

**Oded Maimon**

# **1. Introduction**

This document is intended for linux administrator and security personal. The purpose of this document is to secure linux servers for production use. This document shows how to secure a default installation of Redhat Enterprise Linux but can be adopt for other linux distors as well.

#### **2. Installation process**

- The Redhat server "Install Everything" installation, installs more than 1000 RPM's in RHEL5 and more than 1400 RPM's in RHEL4. The best way to install a server is to "Install what you need", Use the "Minimum" installation and after the install add what you need or to use the "Custom" installation and select the packages needed. (NOTE: The minimum installation installs less than 300 packages!)
- Patch the servers to the latest patch available After the installation, the server should be patched to the latest errata available. Run "up2date –u" to update the system, If there is no internet connection then download the latest patch from Redhat web site.
- Some packages are not recommended for installation on a server:
	- o X/Gnome/KDE The reasons to not install X/Gnome/KDE are performance and security issues
	- o Telnet/Ftp/Rsh SSH is much better solution to for all those tools
- If the OS is already installed then remove unnecessary software
- Partition your disks to:
	- $O / 2G$
	- $\circ$  /var 1G (can be smaller)
	- $o$  /var/log 1G
	- o  $/\text{tmp} 2G$
	- $\circ$  /usr 4G (this is the main directory used for tools)
	- $\circ$  /usr/local 1G (can be smaller)
	- o /home 500M (depends on the space needed by users)
	- $\circ$  /opt 500M
	- $\circ$  /boot 100M

#### **3. Run level**

The linux machine run level is used to define what system services are operating. There are seven run levels:

• 0: Halt the machine

- 1: Single user mode
- 2-5: Normal operating mode (user defined)
	- $\circ$  2 Multiuser, without NFS
	- $\circ$  3 Full multiuser mode
	- $\circ$  4 Unused
	- $0 \quad 5 X$
- 6: Reboot

The default run level for a server should be 3. Run level 3 will start without X (GNOME/KDE/other). To change the default run level on boot you should edit the file /etc/inittab and change the default run level by editing this line:

id:5:initdefault:

to:

id:3:initdefault:

#### **4. Detect open ports**

One of the most important things is to close all unneeded network ports and know which ports you leave open. To get the list of open ports run:

*netstat –tulpn* 

The output of this command will return something like this:

Active Internet connections (only servers)

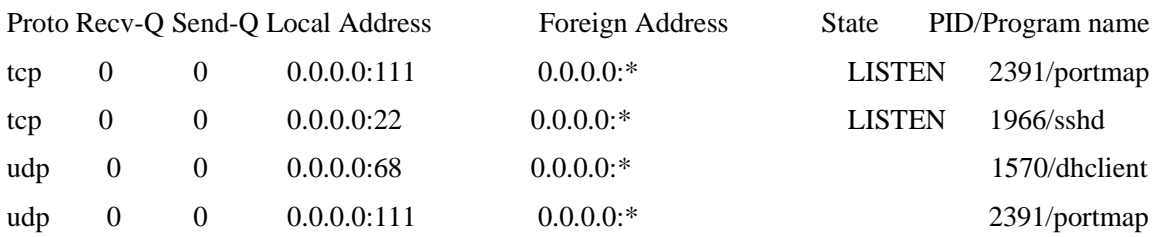

Services/ports that you may not want to leave running/open are:

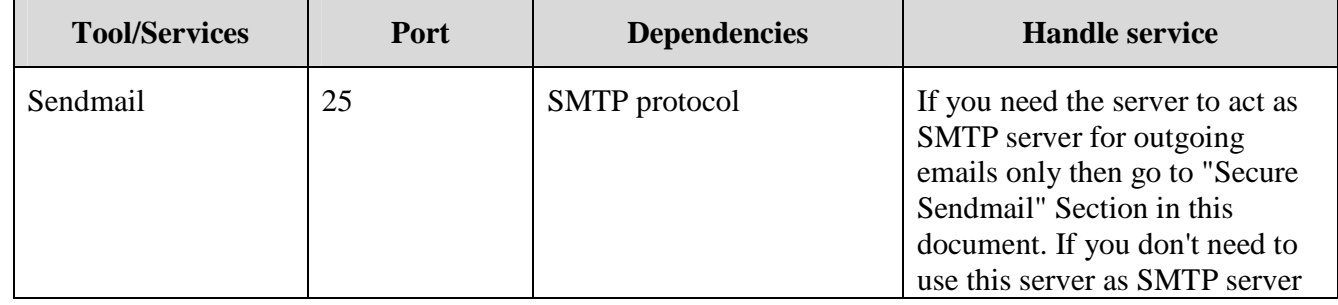

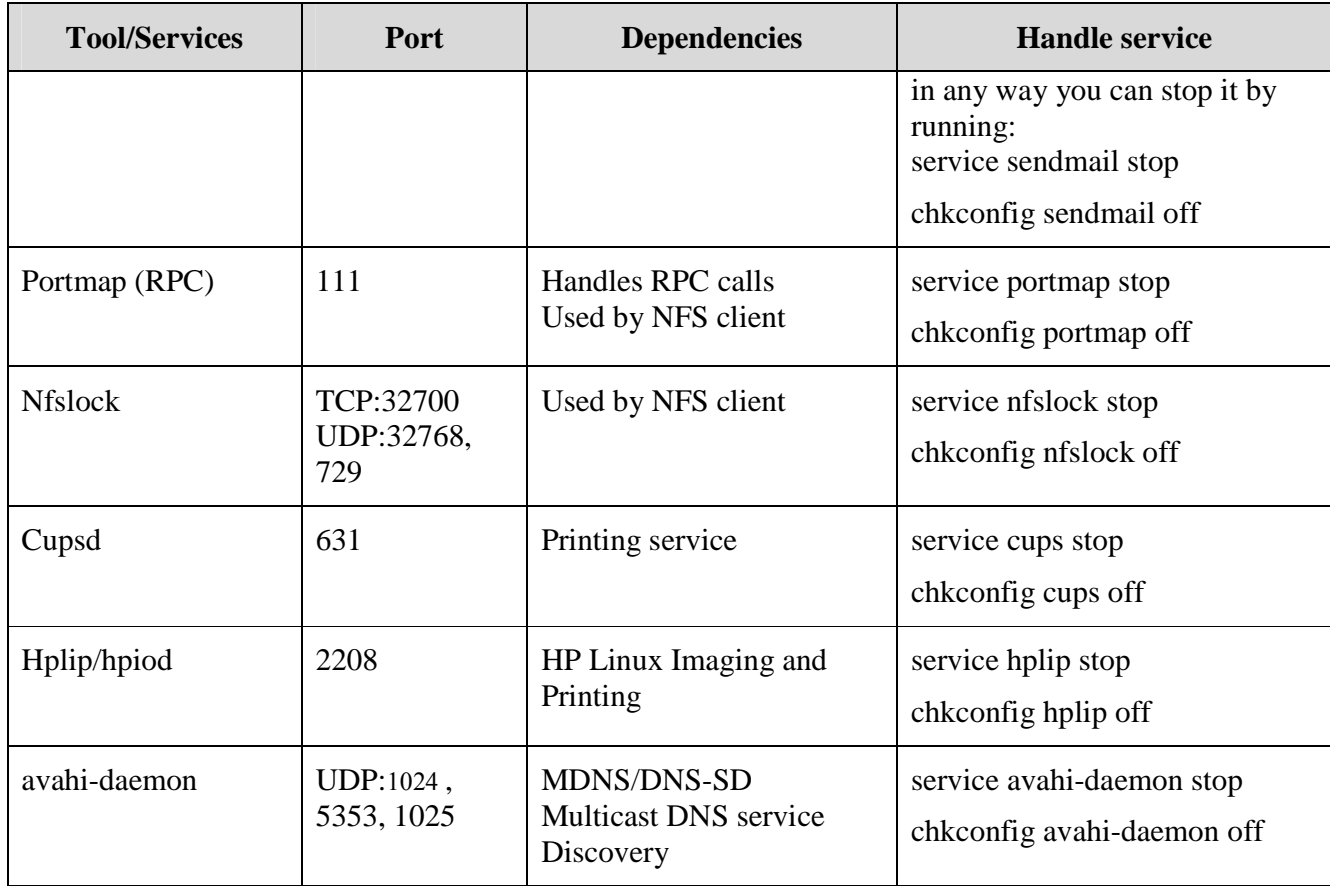

# **5. Stop unneeded services**

The default installation starts some services that you may not need or wish to leave running, this list will show most of them. First of all, the way to get the list of running services is:

chkcnfig -list | grep ":on"

The output for this command will return something like this:

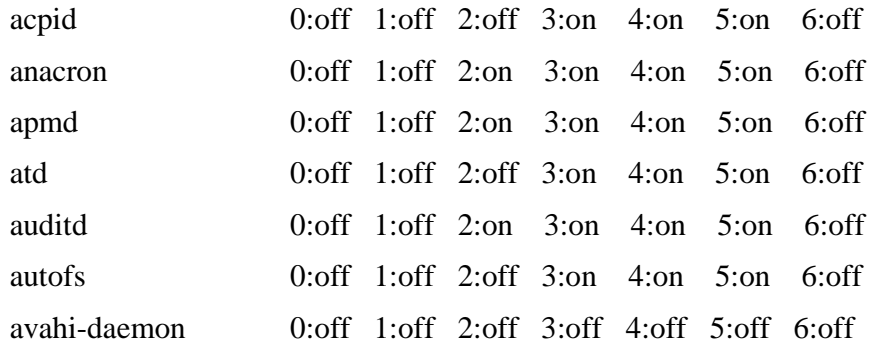

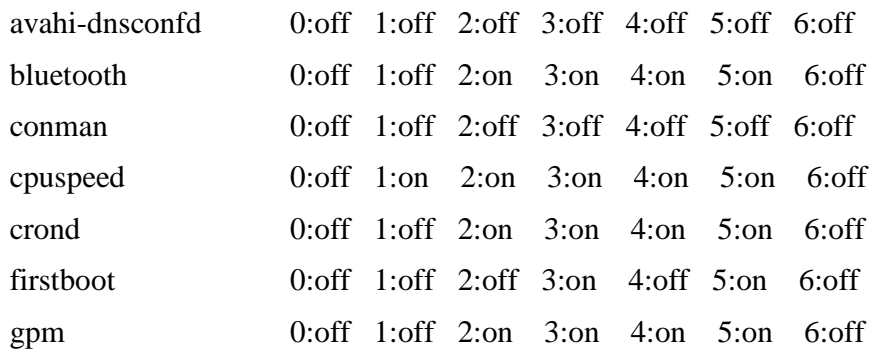

To stop a service from running and start at boot time use:

service *<service name>* stop chkconfig *<service name>* off

List of services that run by default:

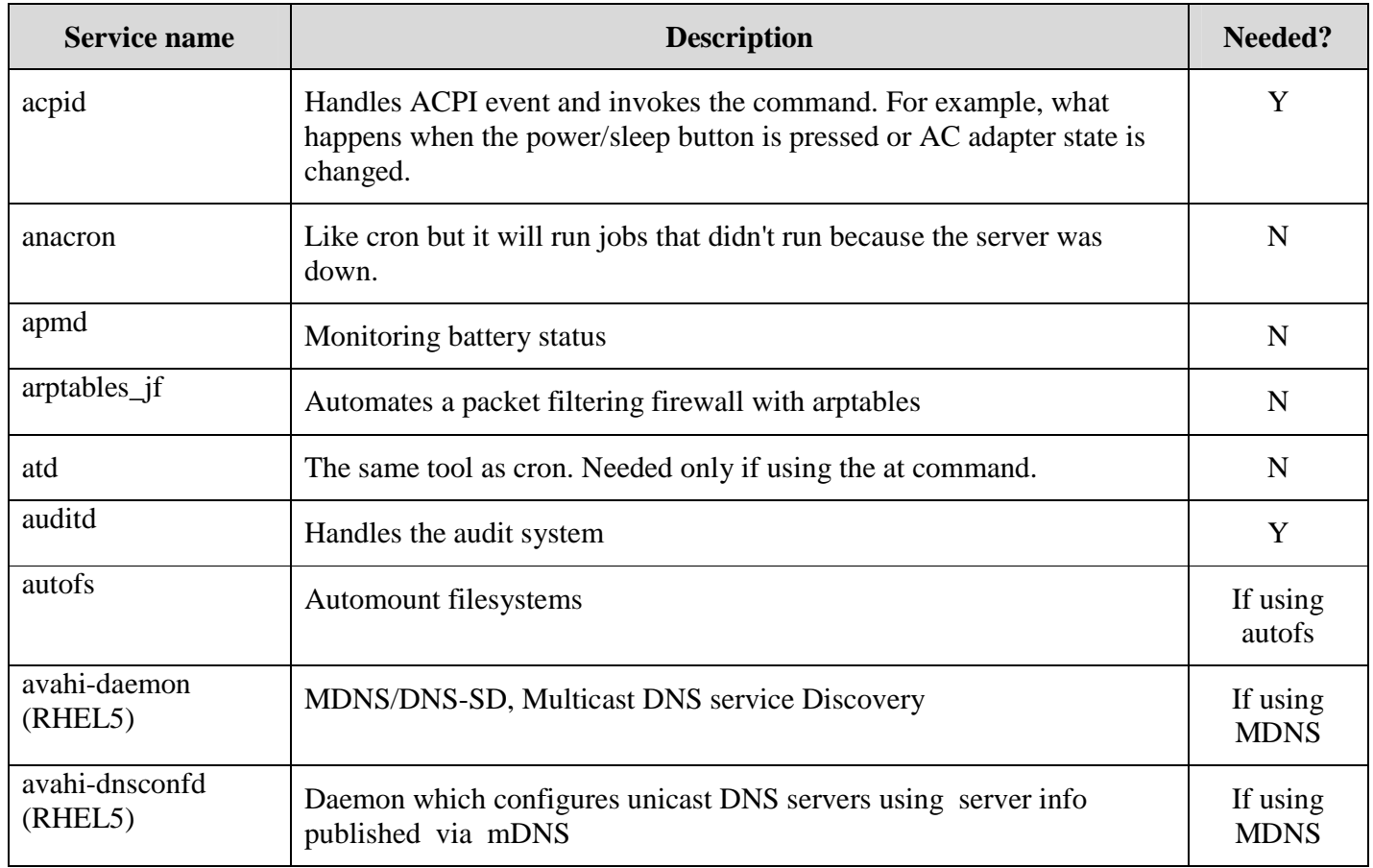

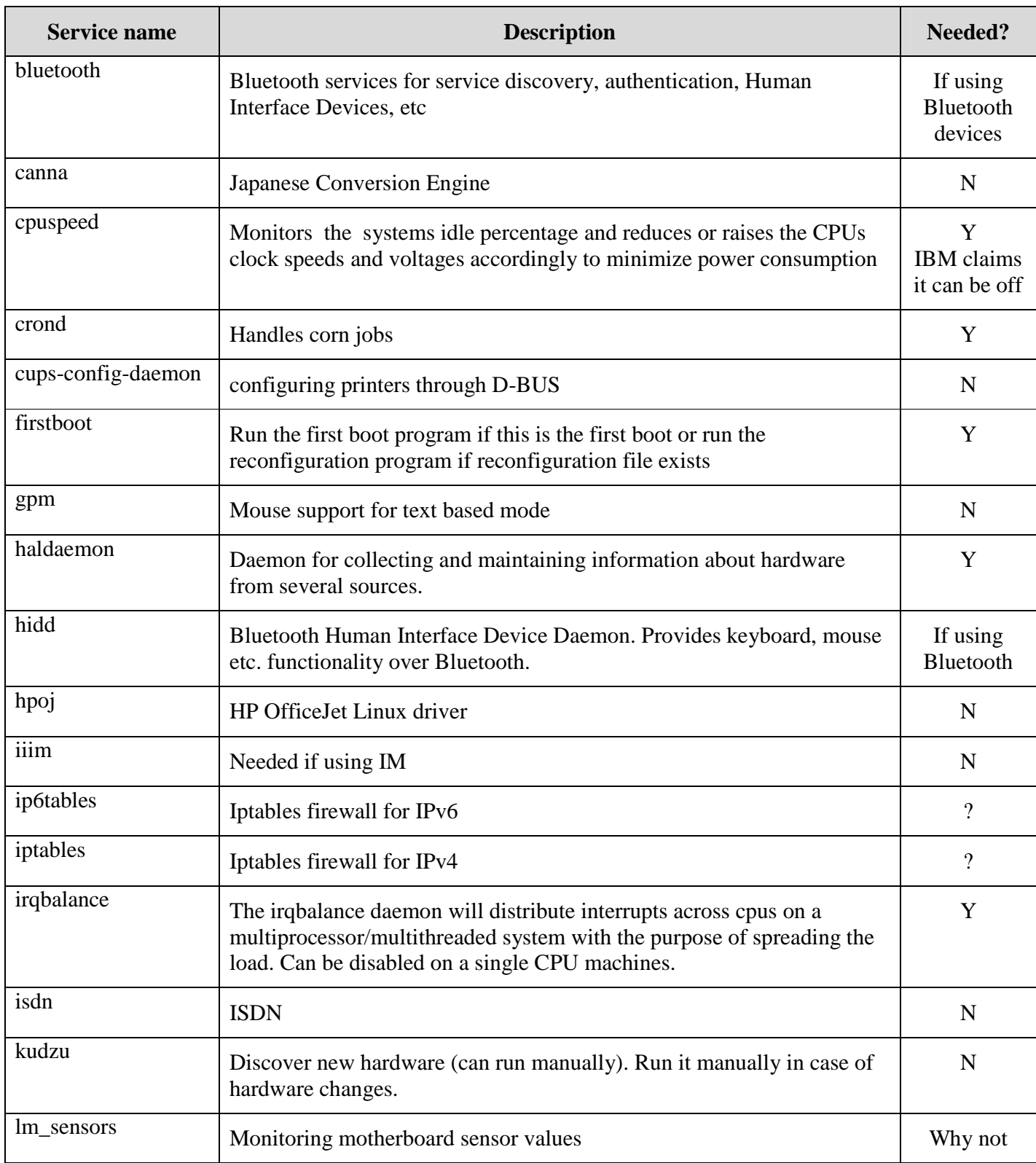

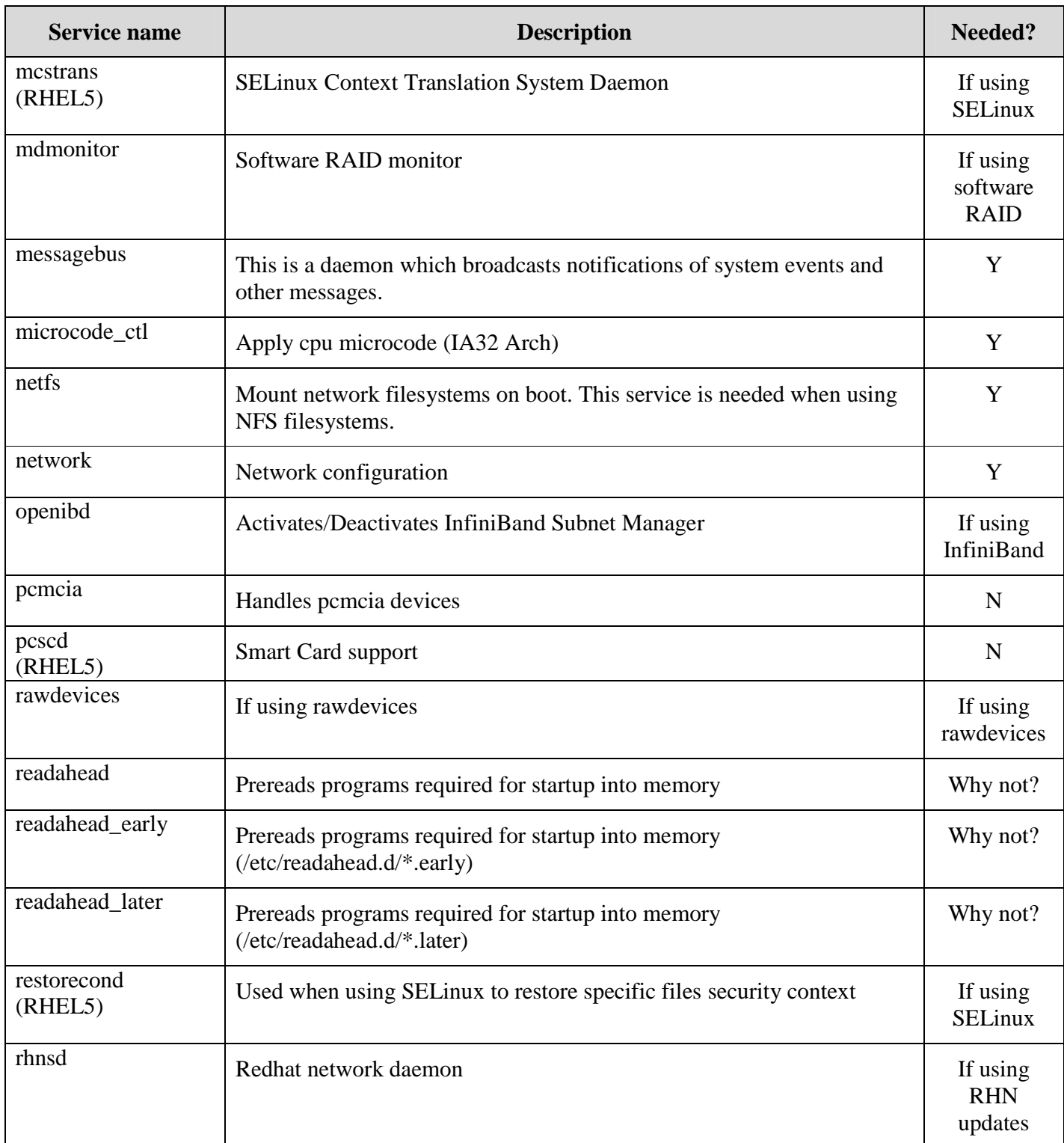

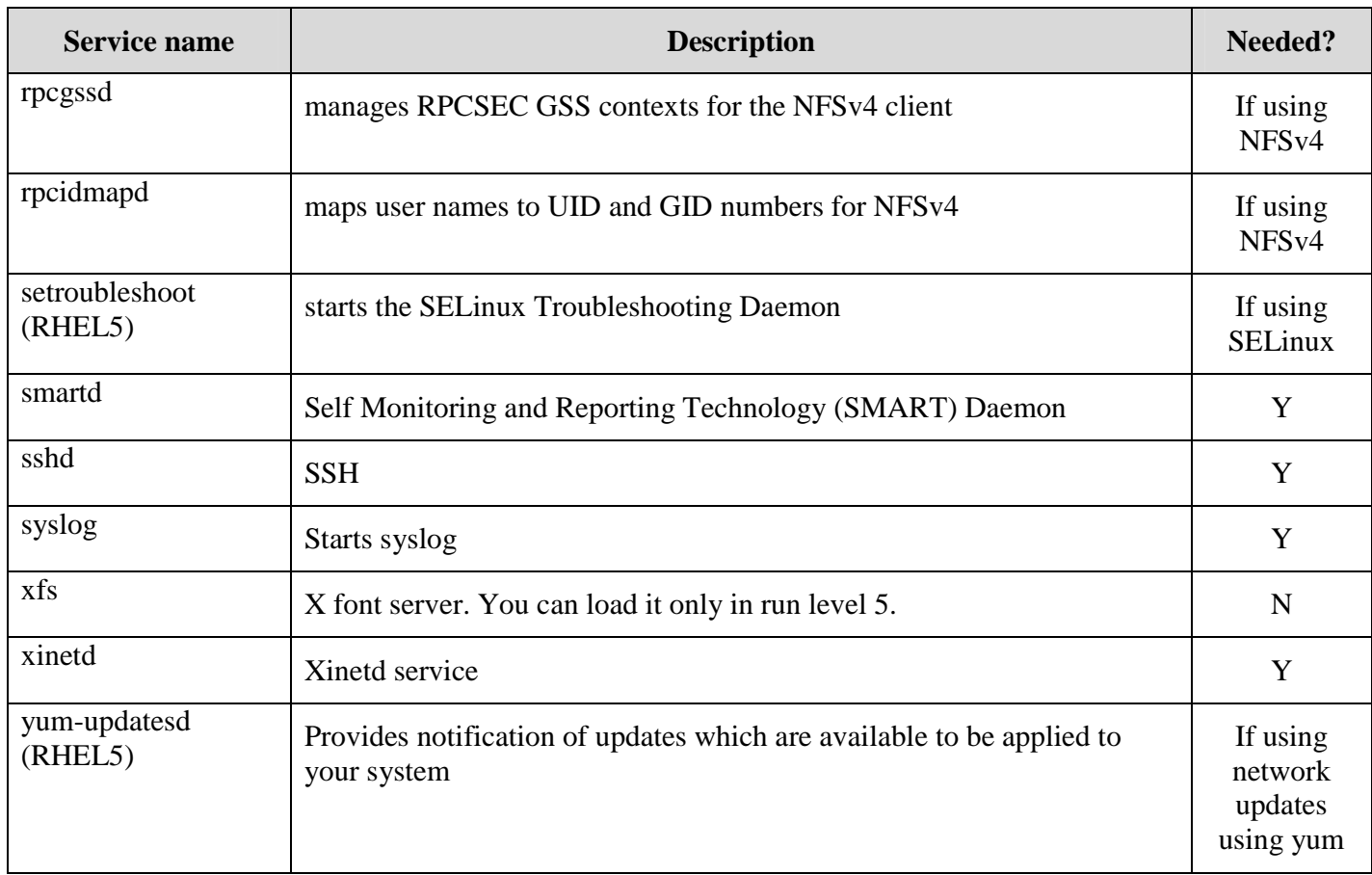

To check which xinetd services run by default:

chkconfig --list | awk '/xinetd based services/,/""/' | grep on

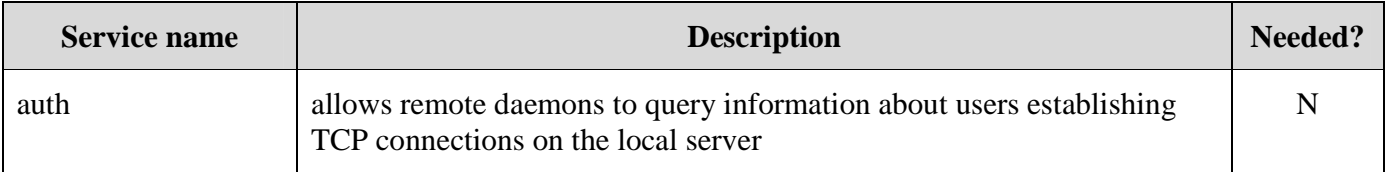

# **6. Remove unneeded LKM's (Loadable Kernel Modules)**

Loadable kernel modules will be loaded when they are needed by the OS/tools, so after disabling all unneeded services we can see that the amount of loaded modules (using lsmod) before is much greater than now.

To disable unneeded LKM's we can use this method:

- Ismod Displays a list of all loaded modules
- modinfo <module name> Displays information about a specific module
- rmmod  $\langle$  module name $\rangle$  Will try to unload a module (if not used)

To prevent a specific LKM from loading at boot time you will need to change the modprobe configuration files:

- RHEL4 edit /etc/modprobe.conf and add the line: alias <driver name> off for example: "alias floppy off"
- RHEL5 edit /etc/modprobe.d/blacklist and add the line: blacklist <driver name>

To find the <driver name> you can use modinfo <module name> and get the value in the alias field for example: "modinfo ipv6".

# **7. Disable CTRL+ALT+DEL**

CTRL+ALT+DEL are the default keys defined to reboot the machine, we've seen few cases which cause this defaults to reboot a production server because of a human mistake. To remove this default, edit the file /etc/inittab and comment the line:

ca::ctrlaltdel:/sbin/shutdown -t3 -r now

Or to this line if you whish to echo a message when buttons are pressed:

ca::ctrlaltdel:/bin/echo "CTRL+ALT+DEL is disabled."

after saving the file run this command to reload the init settings:

init q

# **8. Disabling IPv6**

To disable IPv6 you need to:

• Add this line to /etc/modprobe.conf: alias net-pf-10 off

NOTE: if the line "alias net-pf-10 ipv6" exists in the file, change it.

• Add this line to /etc/sysconfig/network NETWORKING\_IPV6=no

NOTE: If the line "NETWORKING\_IPV6=yes" exists in the file, change it.

#### **9. Secure SSHD**

SSH is the replacement for telnet, rsh, rcp and rlogin, with SSH you can create an encrypted & secure connection to the machine. The main sshd configuration file is /etc/ssh/sshd\_config.

- To restrict direct root login via ssh set: PermitRootLogin no
- Allow only ssh version 2 connections, set: Protocol 2
- Ensure that strict mode is enabled to check file permissions and ownerships of important files locate at the user home directory. With this setting set to yes the sshd will fail connection to the user if the files are not set correctly: StrictMode yes
- Disable all host based authentications via ssh: IgnoreRhosts yes HostbasedAuthentication no RhostsRSAAuthentication no
- Set idle session timeout to 15 min: ClientAliveInterval 300 ClientAliveCountMax 3
- Allow only specific users to connect via ssh by create a sshgroup and enable it in ssh: AllowGroups sshgroup
- Disable sftp if not needed, remark the line: Subsystem sftp /usr/lib/misc/sftp-server
- Use privilege separation to separate the ssh daemon into two parts, a small part will run as root and the second part will run in cohort jail environment. To do this set: UsePrivilegeSeparation yes

# **10. Kernel Security Tuning**

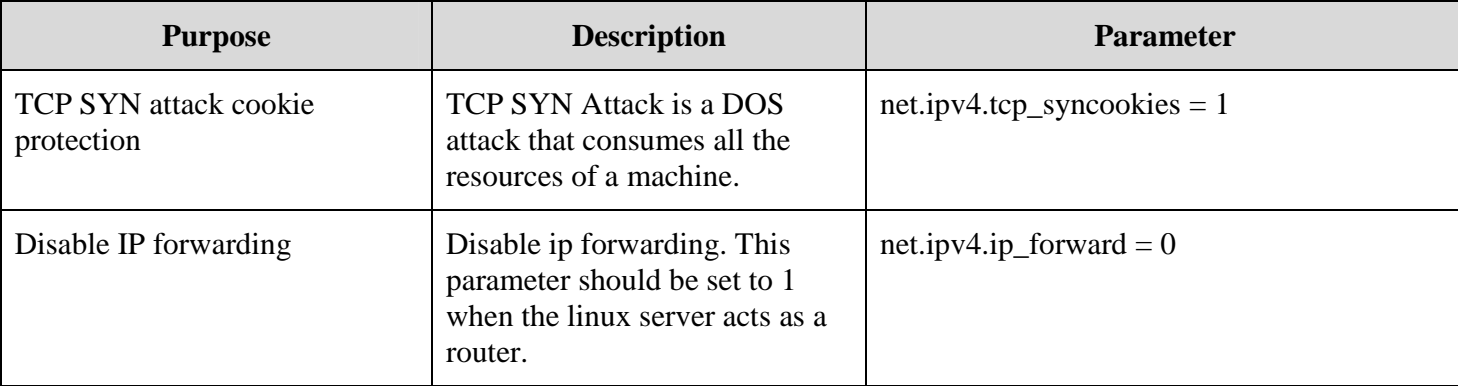

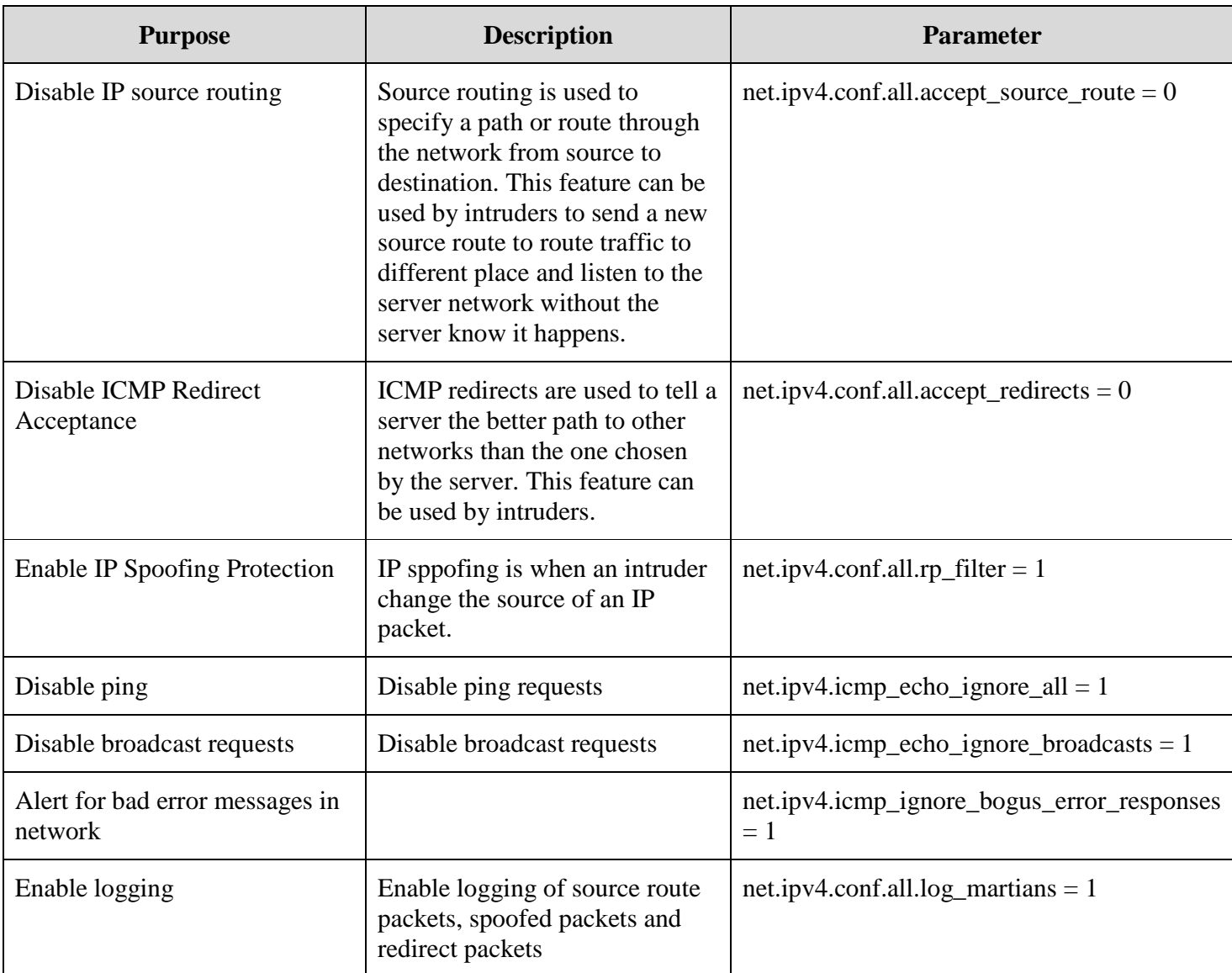

# **11. Lock unused accounts**

There are many accounts created with linux installation (more than 40), most of them are locked already locked. We will check the users that are not locked and decide what to do with each account.

To get the list of open account use:

cat /etc/passwd | grep -v nologin | grep -v false | grep -v root | grep -v sync | grep -v shutdown | grep -v halt

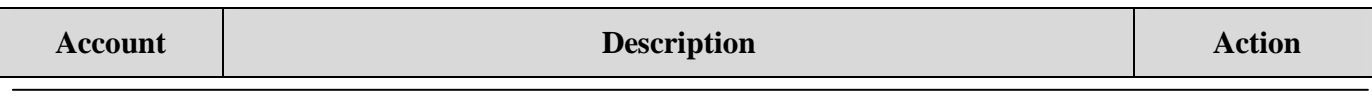

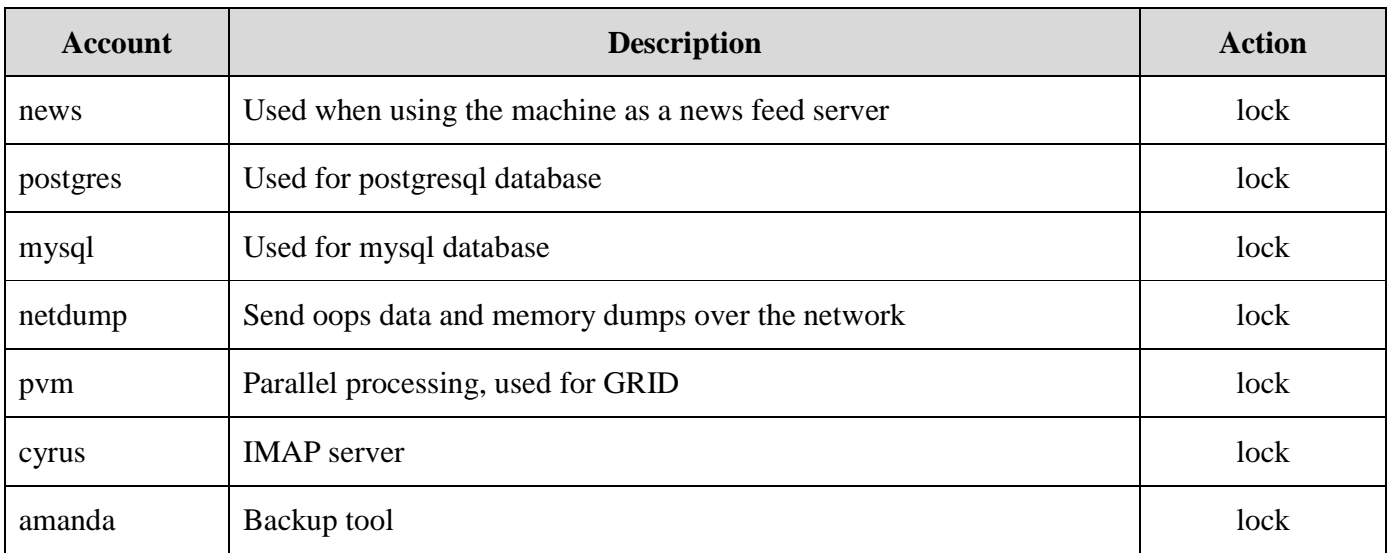

# **12. Configure TCP-Wrapper**

To allow access from and to specific networks/servers/services we can use TCPWrapper.

The configuration files for TCP Wrapper are:

- $\blacksquare$  /etc/hosts.allow
- /etc/hosts.deny

The files format is:

<daemon list> : <client list> [ : shell command ]

Useful man pages for more information:

- $\blacksquare$  hosts\_options(5)
- $\blacksquare$  hosts access(5)

NOTE: hosts.allow file take precedence over hosts.deny.

For example:

- Allowing access via ssh only from specific hosts/subnets: sshd: server1 server2 .mydomain.com
- Allowing any type of access to the server only from specific hosts/subnets: ALL: server1 server2 .mydomain.com
- To remote logging all connections from server1 use: sshd: server1: spawn echo "Login from %c to %s" | mail -s "Login" admin@mydomain.com

NOTE: For more complex filtering we can use iptables.

# **13. Password policies**

# **13.1. Password Aging**

- Edit /etc/login.defs
	- o Change the values of: PASS\_MAX\_DAYS, PASS\_MIN\_DAYS, PASS\_WARN\_AGE
- Edit /etc/default/useradd
	- o Change the value of: EXPIRE to the number of days the password will live
	- o Change the value of: INACTIVE to the number of days that the user will be locked after a password expires
	- o Or use chage…
- use passwd  $-S \lt t \le 1$  set password aging information for a user

# **13.2. Strong password enforcement**

• Edit /etc/pam.d/system-auth and add: minlen=10 lcredit=-1 ucredit=-1 dcredit=-1 ocredit=-1 difok=3 To the end of the line: /lib/security/\$ISA/pam\_cracklib.so retry=3

# **13.3. Password history**

• Edit /etc/pam.d/system-auth and add: remember=20 To the end of the line: /lib/security/\$ISA/pam\_unix.so nullok use\_authtok md5 shadow

# **13.4. Locking user after too many logins**

```
• Edit /etc/pam.d/system-auth and add:
   auth required /lib/security/$ISA/pam_tally.so onerr=fail no_magic_root
after the line: 
    auth required /lib/security/$ISA/pam_env.so 
Also, add the line: 
    account required /lib/security/$ISA/pam_tally.so per_user deny=5 no_magic_root reset 
after the line: 
    account required /lib/security/$ISA/pam_unix.so
```
# **14. Set accounts ulimits**

To prevent accidental DOS we will set ulimits for all users/groups that we use. This example will show how to set the ulimit for oracle user and for users group. We will use only 2 type of limits (nofile and nproc), but there are more than 10 other types of limits that can be set, like memory, cpu, max logins and more.

• Edit /etc/security/limits.conf, and add:

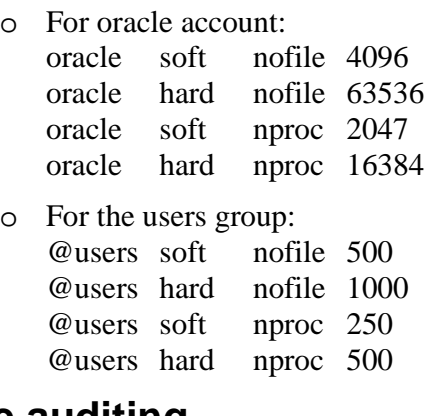

## **15. Enable auditing**

Auditing will log all activities made by users, the drawback of linux auditing system is that we are unable to see the parameters used by a command, for example, if a user will run the command "rm – rf" we will only see rm in the audit trail.

Auditing users commands is available by psacct daemon.

To enable psacct run:

/etc/init.d/psacct start

chkconfig psacct on

Commands to get information from psacct database are:

- $\blacksquare$  lastcomm last commands by users
- $\blacksquare$  ac statistics about users connect time
- ac  $-p$  Total time for each user
- $\blacksquare$  ac  $-d$  Total time for each day
- $\blacksquare$  sa summarize accounting information
- $\blacksquare$  sa –u print the user for each command
- $\blacksquare$  sa –m CPU usage per user
- and more options for each command (sa, ac, lastcomm)...

#### **16. Patch management**

There are few patch management solutions, here is a list of a few products:

- Yum (Yellow dog Updater, Modified) Opensource tool to manage RPM based installations
	- o Opensource & Free
	- o Simple to use and manage
	- o No central management console
- Redhat default up2date solution:
	- o No central management console
	- o Each server handles it's own updates
	- o Each server need access to RHN (can be solved by http proxy server)
- Redhat Satellite server –Implements a solution for patch management by creating a single server that all servers register to get the new patches. This server collects all needed information and packages from Redhat Network for all the registered servers, and can automatically/manually update the registered servers. The satellite server is the only one that needs to have access to the Internet. Redhat Satellite server benefits:
	- o Single place to manage all servers
	- o Single place with access to the internet. Can be protected by firewalls.
	- o Monitoring system can monitor servers performance
	- o Network based server install (Kickstart install solution implemented)
	- o Servers cloning (clones software that were installed by RPM's only)
- IBM Tivoli provisioning management
- HP Radia
- Quest configuration management for SMS

#### **17. Enable iptables**

Using iptables we can filter/reroute/logging packets and more. For example, if we would like to allow connections log all packets received from a specific ip on a specific port we can do it with iptables. I will not discuss iptables in this document, but this is a very good way to do this type of jobs.

iptables can be loaded by the services:

- $\blacksquare$  iptables 6 for IPv6
- $\blacksquare$  iptables for IPv4

If you will use iptables to forward communication you will also need to set the kernel parameter ip\_forward to 1.

# **18. Syslog shipping (Remote Logging)**

Syslog can send the log records to a remote host for central monitoring, protecting the data from the administrator and from hackers. To do this all you need to do is:

- On the syslog server side (The server that will log and save the data) edit the file /etc/sysconfig/syslog and add "-r" to the SYSLOGD\_OPTIONS variable and restart syslog daemon.
- On each client add the following line to /etc/syslog.conf and restart the syslog daemon: \*.\* @syslog-server

Where syslog-server is the syslog server name/ip.

NOTE: Running syslog server (The server that will log and save the data) will open UDP:514 port.

# **19. Apache Hardening**

Apache is the default web server for linux and the most common web server on the internet. Because of this, apache is a very secure web server but there are few things to do when configuring apache, the main configuration file of apache is /etc/httpd/conf/http.conf:

- By default apache bounds it self to all networks (Ethernet interfaces) available in the server. Bounding apache to listen to specific interface will minimize the vulnerable of apache, to do that we will need to set the parameter: Listen to smoothing like this: Listen 192.168.0.122:80 Where 192.168.0.122 is the ip address that we wish apache to listen on.
- The default configuration of apache is to follow symbolic links and this could be exploited by hackers, to disable this feature remove the "FollowSymLinks" option from apache configuration file.
- Remove SSI (Server-Side Includes) support SSI is a way to run server side commands before an html is delivered to the client. SSI is usually disabled by default, to check that that it is also true for our installation check if the option "+Includes" exists in apache configuration files.
- Disable CGI support apache CGI support is a way to run scripts from apache, this could be exploited if the script is not written in a secure way. CGI is enabled for all "ScriptAlias" directories and disabled for all other directories by default. To check that the CGI is disable in our installation we need to check that the "ExecCGI" option is not used.
- Remove unused modules apache comes with a very big set of loadable modules, we can find the loaded modules in apache configuration files by looking for the directive "LoadModule". It is a good idea to comment the modules that are not used. Here is a list of few modules that are not used commonly, and can be removed probably:

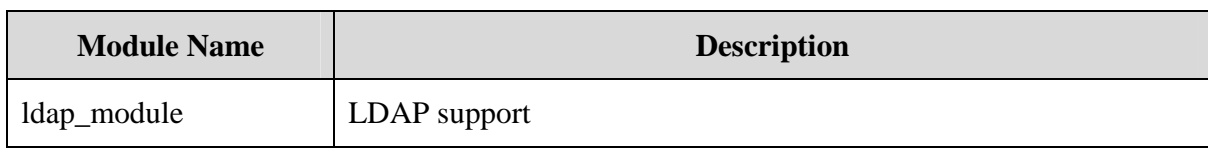

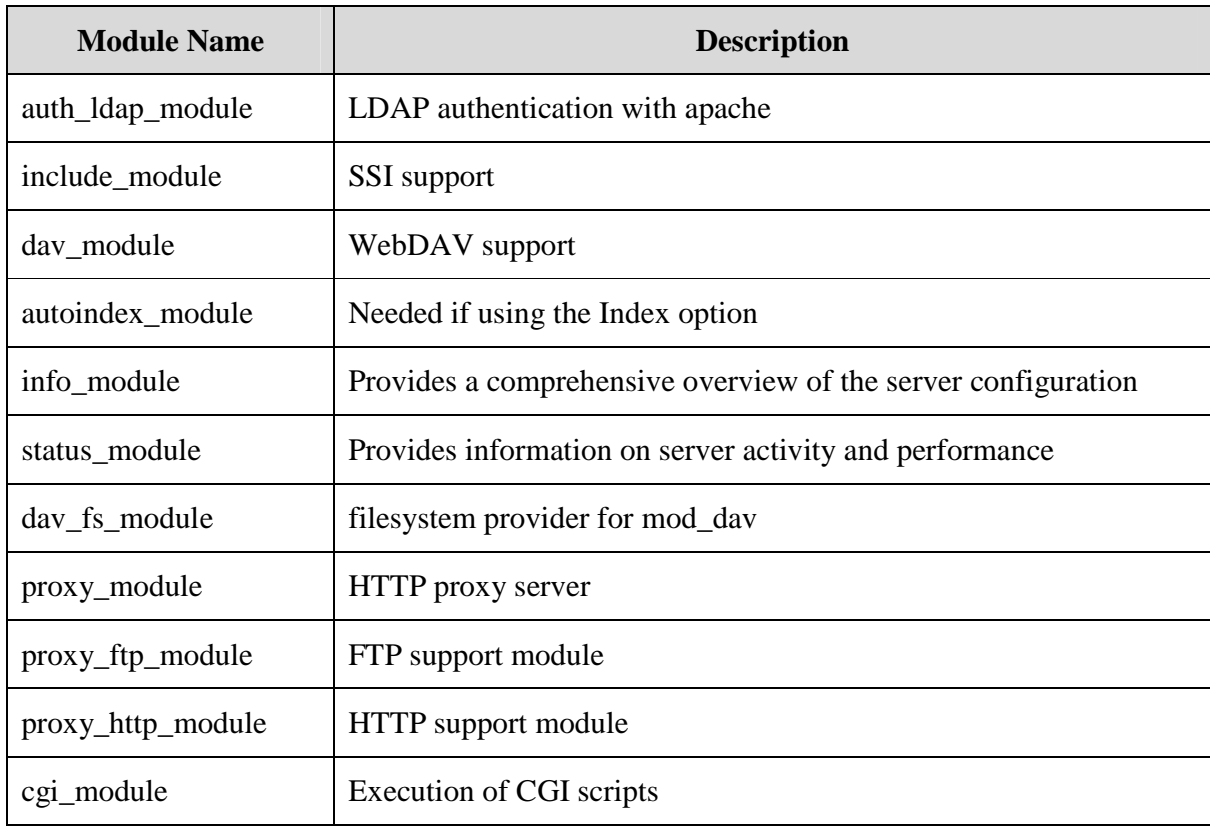

- Hiding apache version number and other sensitive information by setting: ServerSignature Off ServerTokens Prod
- Turn off support for .htaccess files, This is done in a Directory tag with the AllowOverride directive. Set it to None: AllowOverride None
- Lower the "Timeout" value to 45
- Limiting large requests:
	- o Limiting the size of a body requests to 1MB (Do not set this if allowing to upload large files): LimitRequestBody 1048576
	- o Limiting the size of an XML file (if using webdav): LimitXMLRequestBody 10485760
	- o You can also check "LimitRequestFields", "LimitRequestFieldSize" and "LimitRequestLine". These directives are set to a reasonable defaults for most servers, but you may want to tweak them to best fit your needs.

- o Use SSL communication, apache support SSL and can be very easily configured for ssl.
- o The final thing to do, but only if truly needed is to run apache in a chrooted environment. This is very tricky thing to do, but possible, we will not discuss this in here.

# **20. Sendmail Hardening**

Sendmail is the default mail server for linux, it's not very secure and pretty hard to configure, But Sendmail is usually used for local mail delivery and not as an SMTP server, if you need an SMTP server I recommend postfix over Sendmail. To use Sendmail for local mail delivery we don't need it to listen to SMTP port 25, to do that all we need to do is edit the file /etc/sysconfig/Sendmail and change the DAEMON variable from "yes" to "no" like this:

DAEMON=no

# **21. NFS Hardening**

- Use NFS over TCP
- Restrict use for NFSv3 and v4 only
- Use TCP wrapper on NFS
- Export only to those machines that you really need
- Use fully qualified domain names
- Export only directories you need to export
- **Export read-only wherever possible**

# **22. Antivirus**

Antivirus for linux are no commonly used unless:

- The server role is a windows file server using samba
- The server role is a mailserver

There are three very well known anti-viruses for linux:

- ClamAV OpenSource antivirus
- Panda Commercial antivirus
- McAfee LinuxShield Commercial antivirus

# **23. Other tools worth checking**

#### **23.1. Nessus**

Nessus is a very popular vulnerability scanner used, started as an opensource and now it's a closed source but still available for free download.

http://www.nessus.org

#### **23.2. Bastille Linux**

Bastille Linux is a tool that helps protecting the operating system by setting a large amount of parameters. It's a good thing to run this tool after implementing this document. http://www.bastille-linux.org/

#### **23.3. DenyHosts**

DenyHosts is a script intended to be run by Linux system administrators to help thwart SSH server attacks (also known as dictionary based attacks and brute force attacks) http://denyhosts.sourceforge.net/

# **23.4. Checking for rootkits**

Rootkits - (Wikipedia) a set of software tools intended to conceal running processes, files or system data from the operating system. Rootkits have their origin in benign applications, but in recent years have been used increasingly by malware to help intruders maintain access to systems while avoiding detection. chkrootkit is one of the most commonly used for rookits checking. http://www.chkrootkit.org/

#### **23.5. Nikto**

Nikto is an Open Source web server scanner which performs comprehensive tests against web servers. http://www.cirt.net/code/nikto.shtml

#### **23.6. Tripwire**

Tripwire is a file and directory integrity checker. Tripwire is a tool that aids system administrators and users in monitoring a designated set of files for any changes. http://www.tripwire.com/

#### **23.7. Ntop**

ntop is a network traffic probe that shows the network usage, similar to what the popular top Unix command does.

http://www.ntop.org